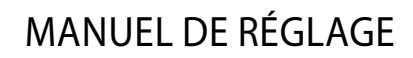

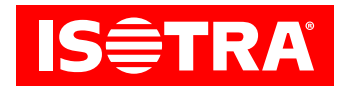

# **Manuel de réglage du récepteur et de la commande**

# **Fonction:**

- • raccordement aux moteurs mécaniques
- • commandeRF
- • possibilité de régler la position de fin de course privilégiée
- inclinaison réglable
- installation facile à l'aide des connecteursHirschmann

# **Paramètres:**

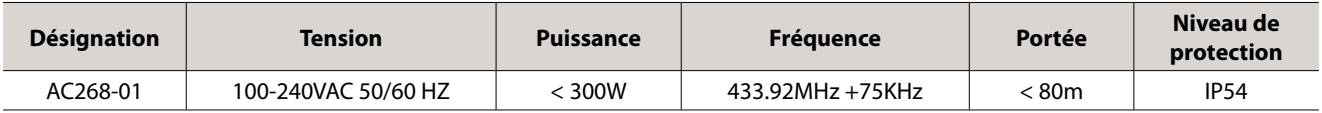

# **Diagramme:**

#### **AC268-01**

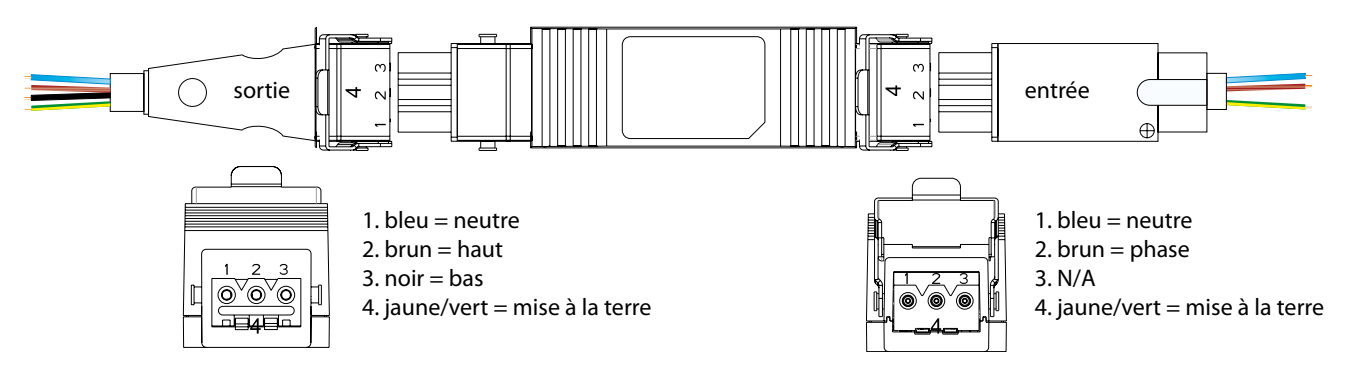

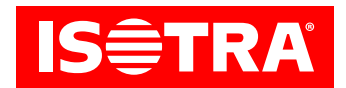

# **Installation:**

### 1. Programmation

Si une activité ne démarre pas dans 10 s, le moteur quitte automatiquement le régime de programmation.

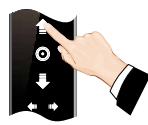

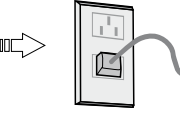

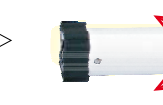

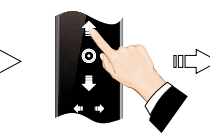

Appuyer sur la flèche vers le haut

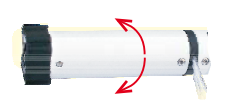

Le moteur fait une opération et la programmation est terminée

#### Appuyer sur la flèche vers le haut et gardé appuyée 3 s

Mettre en marche le moteur (garder le bouton de la commande appuyé)

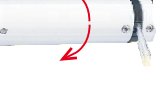

Le moteur fait une opération, réaliser l'opération suivante dans 10 s

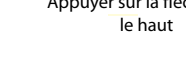

# 2. Modification du sens

Note : Modifier le sens de rotation du moteur, si le moteur tourne dans le sens opposé.

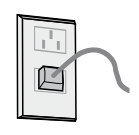

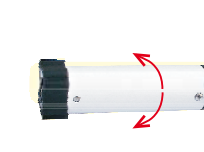

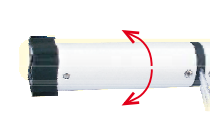

Le moteur fait une opération et le sens a été modifié

Mettre en marche le moteur

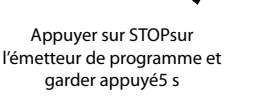

Le moteur fait une opération, réaliser l'opération suivante dans 10 s

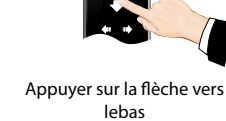

## 3. Le réglage précis de la position de fin de course privilégiée

Si une activité ne démarre pas dans 30 s, le moteur quitte automatiquement le régime de programmation.

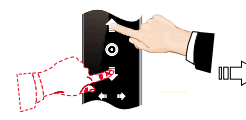

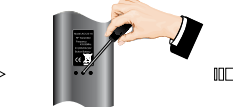

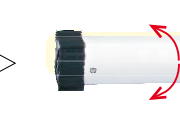

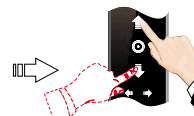

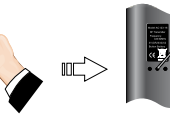

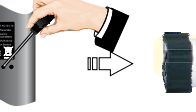

Appuyer sur PROG pour sauvegarder la position de fin de course

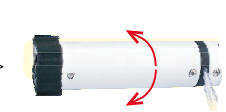

Le moteur fait une opération et le réglage est terminé

Appuyer sur la flèche vers le haut /baset garder appuyée jusqu'à ce que le moteur atteigne la position demandée

Appuyer sur PROG

Le moteur fait une opération etil est prêt à régler précisément la position

Appuyer sur la flèche vers le haut/baset préciser la position demandée

4. Effacer la position de fin de course privilégiée

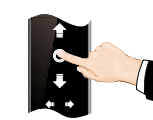

Appuyer sur STOP

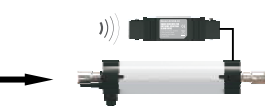

Le moteur passe dans la position de fin de course privilégiée

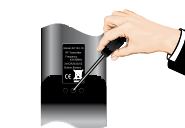

Appuyer sur PROG sur la télécommande et garder appuyé 7s

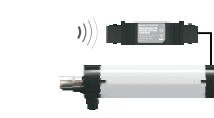

Le moteur saute la première fois dans 1 s, saute de nouveau dans 7 s pour valider l'annulation

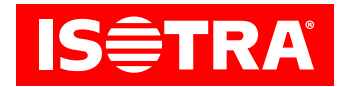

#### 5. Passage de la marche opération par opération à la marche continue

Note : La marche opération par opération est réglée comme primaire, on peut réaliser la modification en fonction des besoins ; Si le réglage des positions de fin de course supérieure et inférieure n'est pas terminé et le moteur est dans le régime de réglage, seulement la marche opération par opération sera réglée.

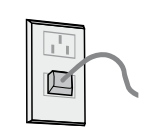

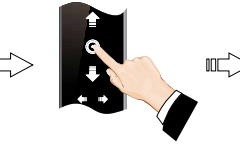

Mettre en marche le moteur

Appuyer sur STOP sur l'émetteur de programme et garder appuyé5 s

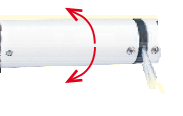

Le moteur fait une opération, réaliser l'opération suivante dans 10 s

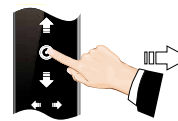

Le moteur fait une opérationet la modification est réalisée

#### 6. Intégration d'un nouvel émetteur

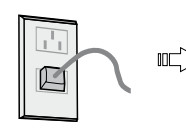

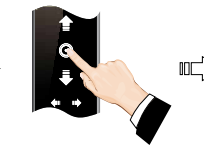

Mettre en marche le moteur

Appuyer sur STOP sur l'émetteur de programme et

Le moteur fait une opération, réaliser l'opération suivante dans 10 s

Appuyer sur STOP

Appuyer sur la flèche vers le haut

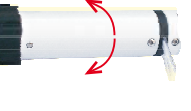

Le moteur fait une opérationet le sens est modifié

# garder appuyé 5 s

#### 7. Effacer la mémoire d'une chaîne

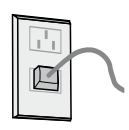

Mettre en marche le moteur

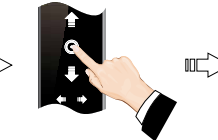

l'émetteur de programme et garder appuyé 5 s

Appuyer sur STOP sur

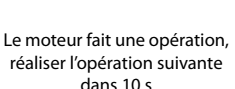

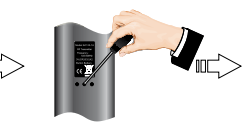

Appuyer sur PROG

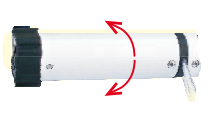

Le moteur fait une opérationet la mémoire d'une chaîne est effacée

#### 8. Effacer toutes les mémoires

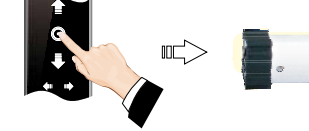

Mettre en marche le moteur, appuyer sur STOP sur l'émetteur de programme et garder appuyé 5 s

Le moteur fait une opération, réaliser l'opération suivante

dans 10 s

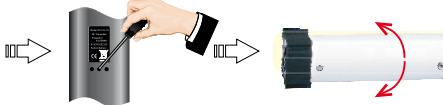

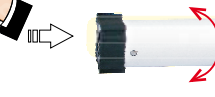

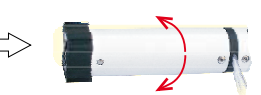

Appuyer sur PROG et garder appuyé 7 s

Le moteur fait deux opérationsdans 1 s

Le moteur fait une opérationdans 7 s – toutes les mémoires sont effacées